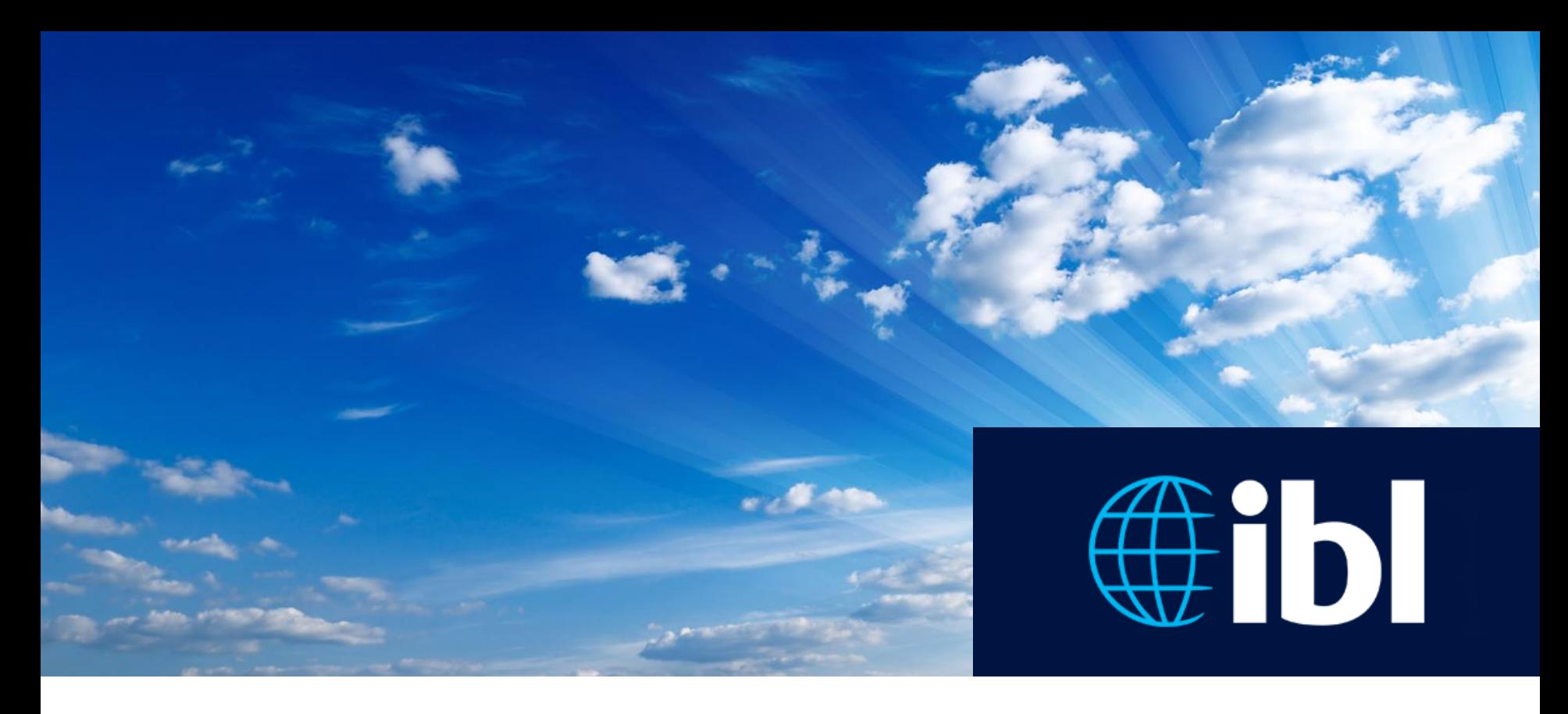

# **Graphical forecast editing in collaborative**  Web environment<br>
Hana Kapolková

Software Tester

**e**ibl

EGOWS

Reading, United Kingdom, 15<sup>th</sup>-17<sup>th</sup> October 2018

### **The problem(s)**

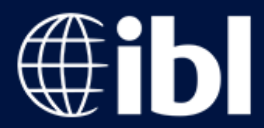

- Time-consuming filling of MS Word forms
- Repetitive writing of the same text
- Drawing maps in MS Paint
- Lack of work automation
- A lot of forecasted areas
- More than one office contributing

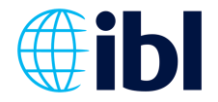

#### **Technologies used**

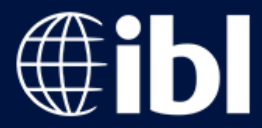

- **HTML5**
- **JavaScript** (TypeScript, Angular)
- **Leaflet JS**
	- Open Street Map
- **Websockets**
	- To see what other regions are doing in "real-time"
	- Exchange of drawing events between client browsers and VW server

#### • **Visual Weather**

- Back-end web services
- NWP guidance (dedicated Python WS using Grid Processor)
- Production (Message Editor -> Pipeline Editor)

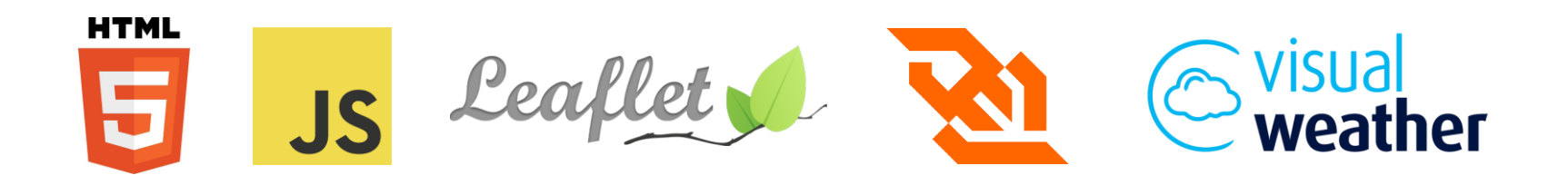

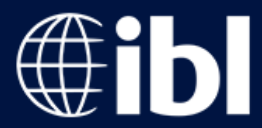

Why do we need map collaborative tools:

- Weather "does not respect" state boundaries.
- Geographic consistency of alerts and forecasts.
- Aviation flights cross multiple FIRs.
- Time-saving replacement of form-based system.

Why online solution:

- Easy to deploy & maintain,
- Minimal problems with compatibility for collaboration.
- Easy to access from any location/office.

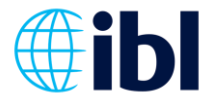

#### **Weather Drawboard – Forecast Editor**

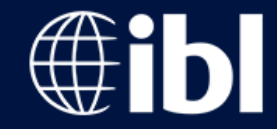

• Users do not communicate with each other, but with server via web services.

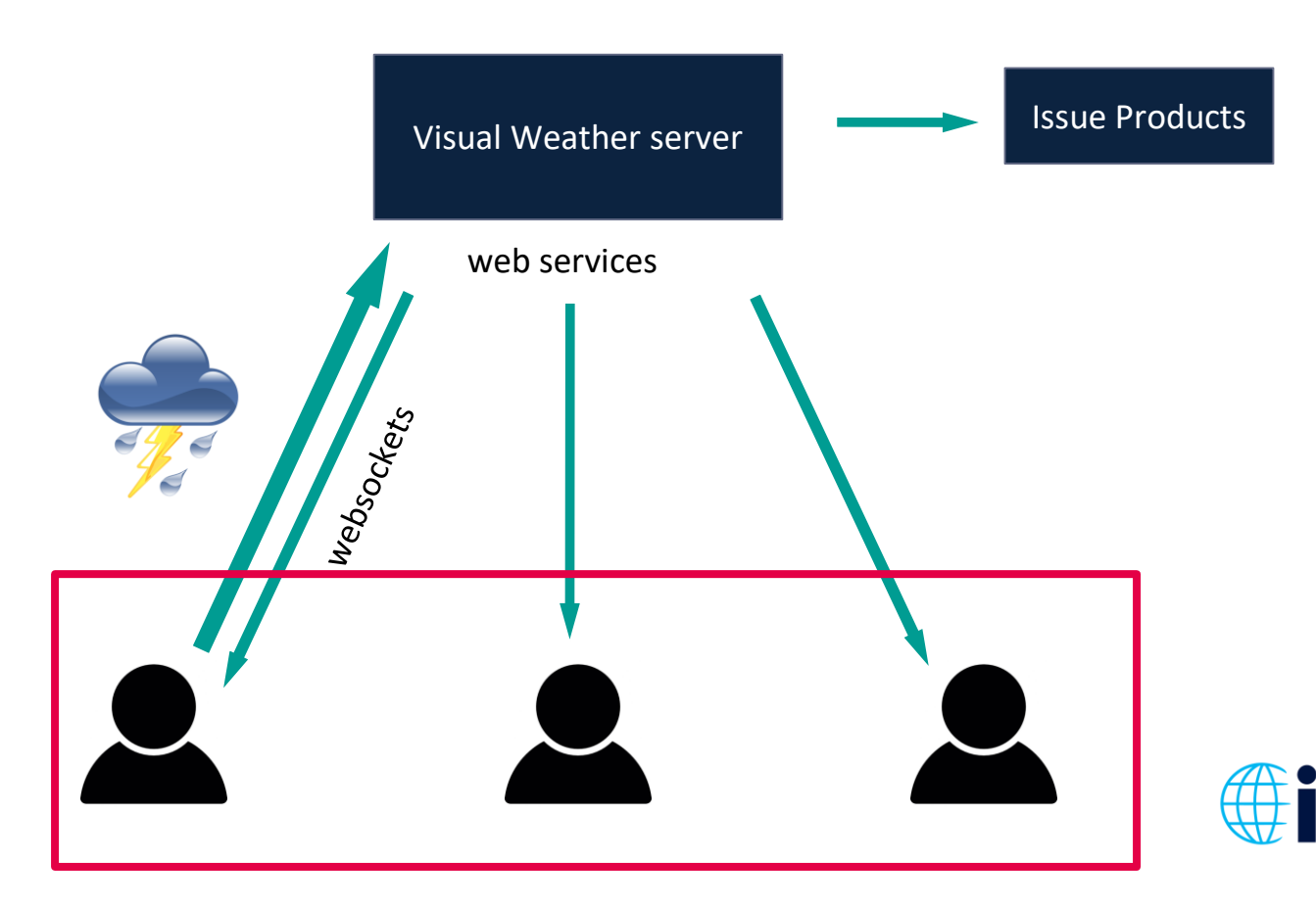

5

#### **Weather Drawboard – Forecast Editor**

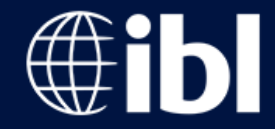

• Users do not communicate with each other, but with server via web services.

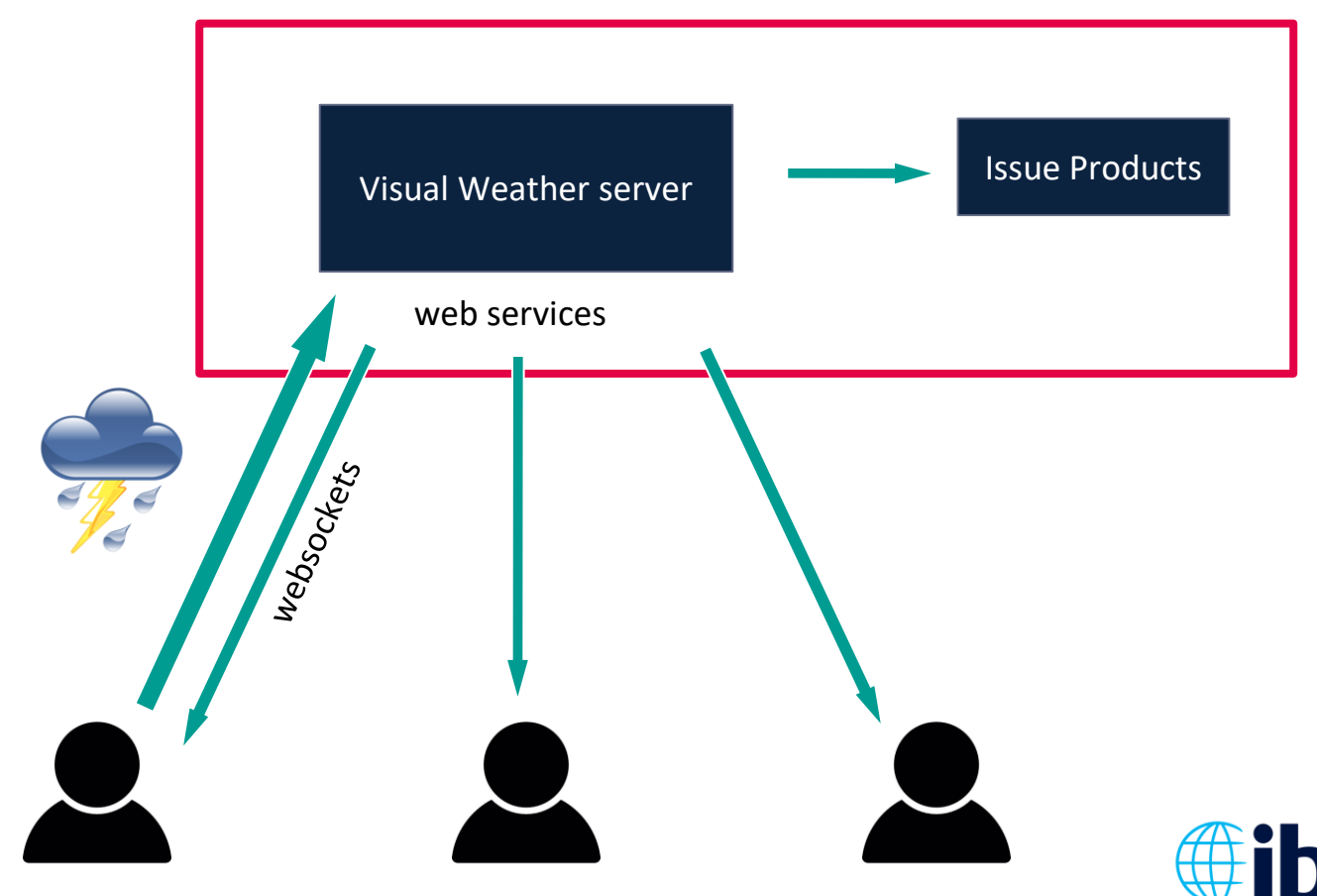

#### **Product examples**

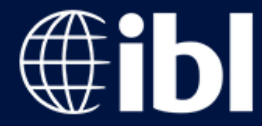

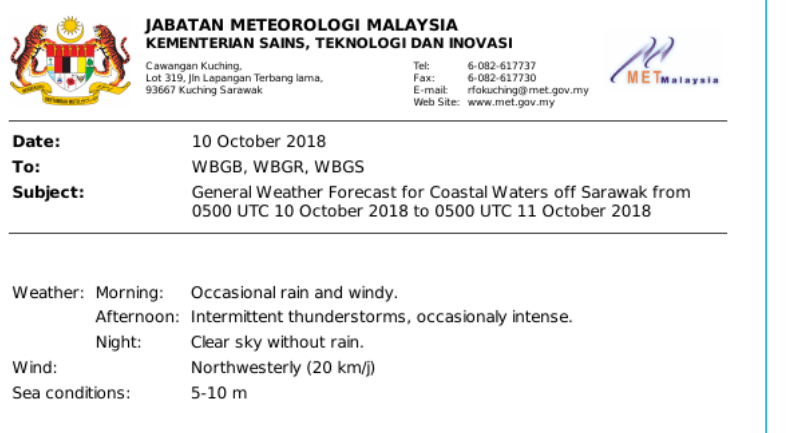

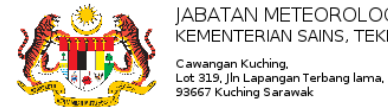

Date: To: Subject: **IABATAN METEOROLOGI MALAYSIA** KEMENTERIAN SAINS, TEKNOLOGI DAN INOVASI Cawangan Kuching,

6-082-617737 Tel: 6-082-617730 Fax: E-mail: rfokuching@met.gov.my Web Site: www.met.gov.my

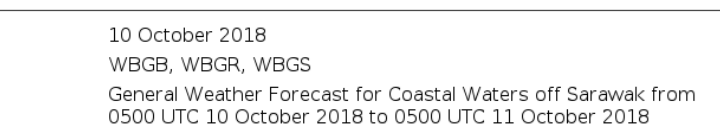

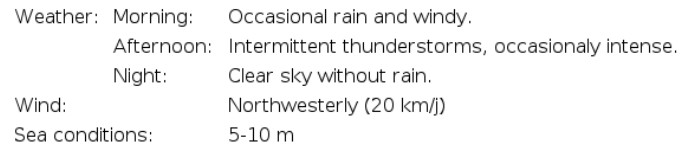

#### Preview

WRNG 11:26PM 10/10/2018: T/storms,hvy rain&strg winds xpcted over Phg (Lpis, Raub, Jrntut & Tmrloh) until 2:00AM 11Oct2018.

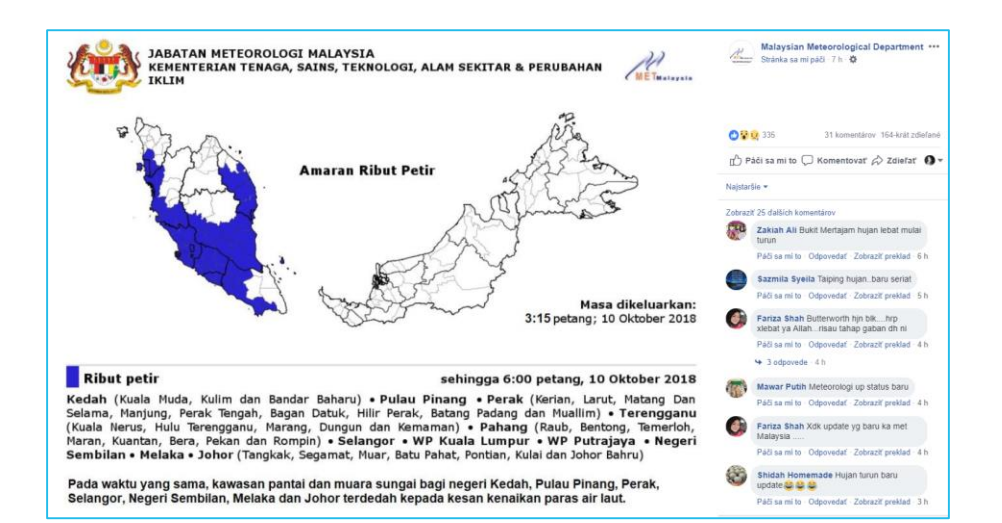

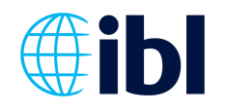

#### **Weather Drawboard - Forecast Editor**

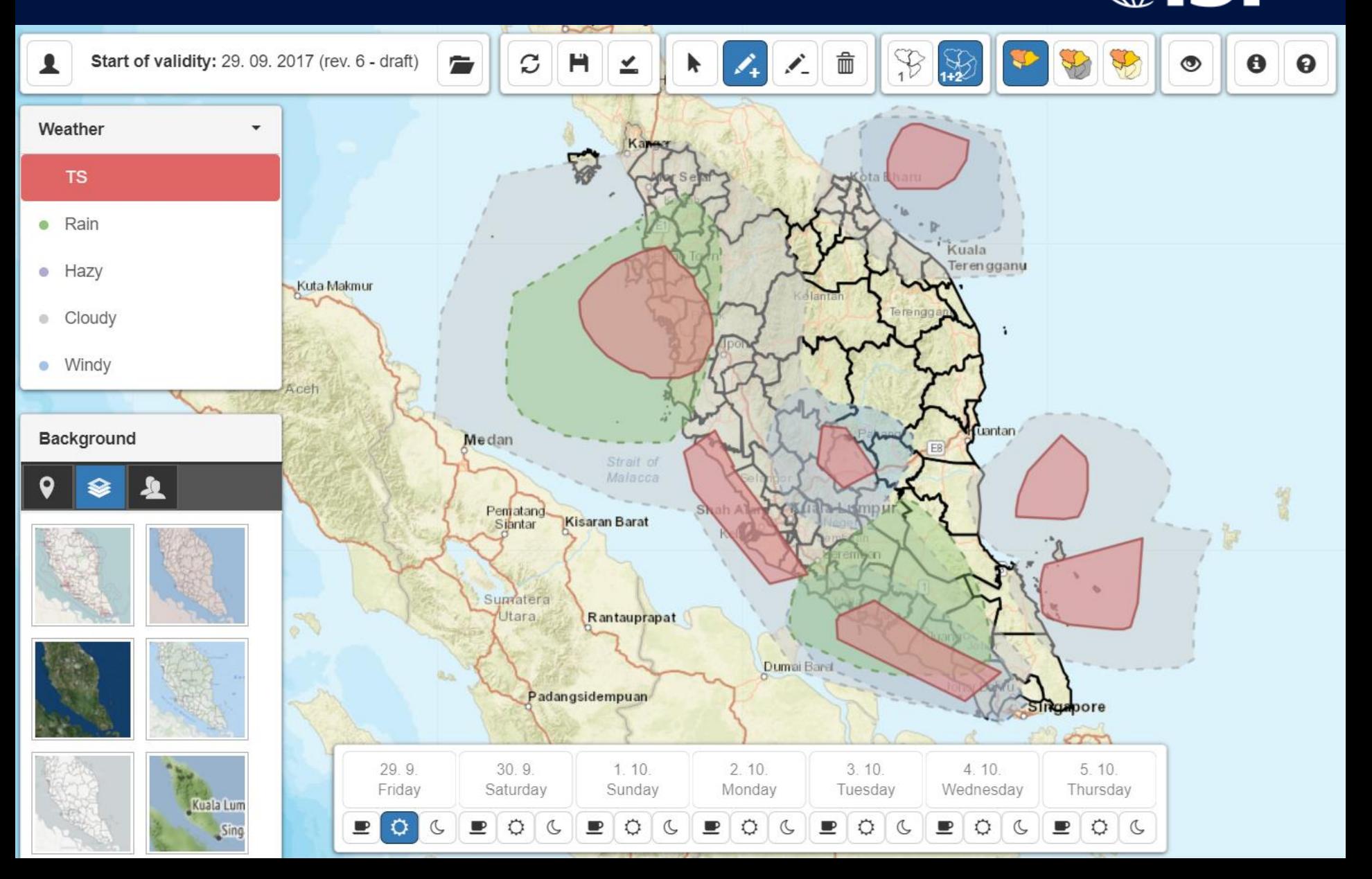

#### **Weather Drawboard - Alert Editor**

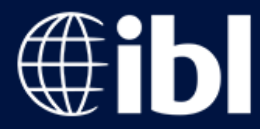

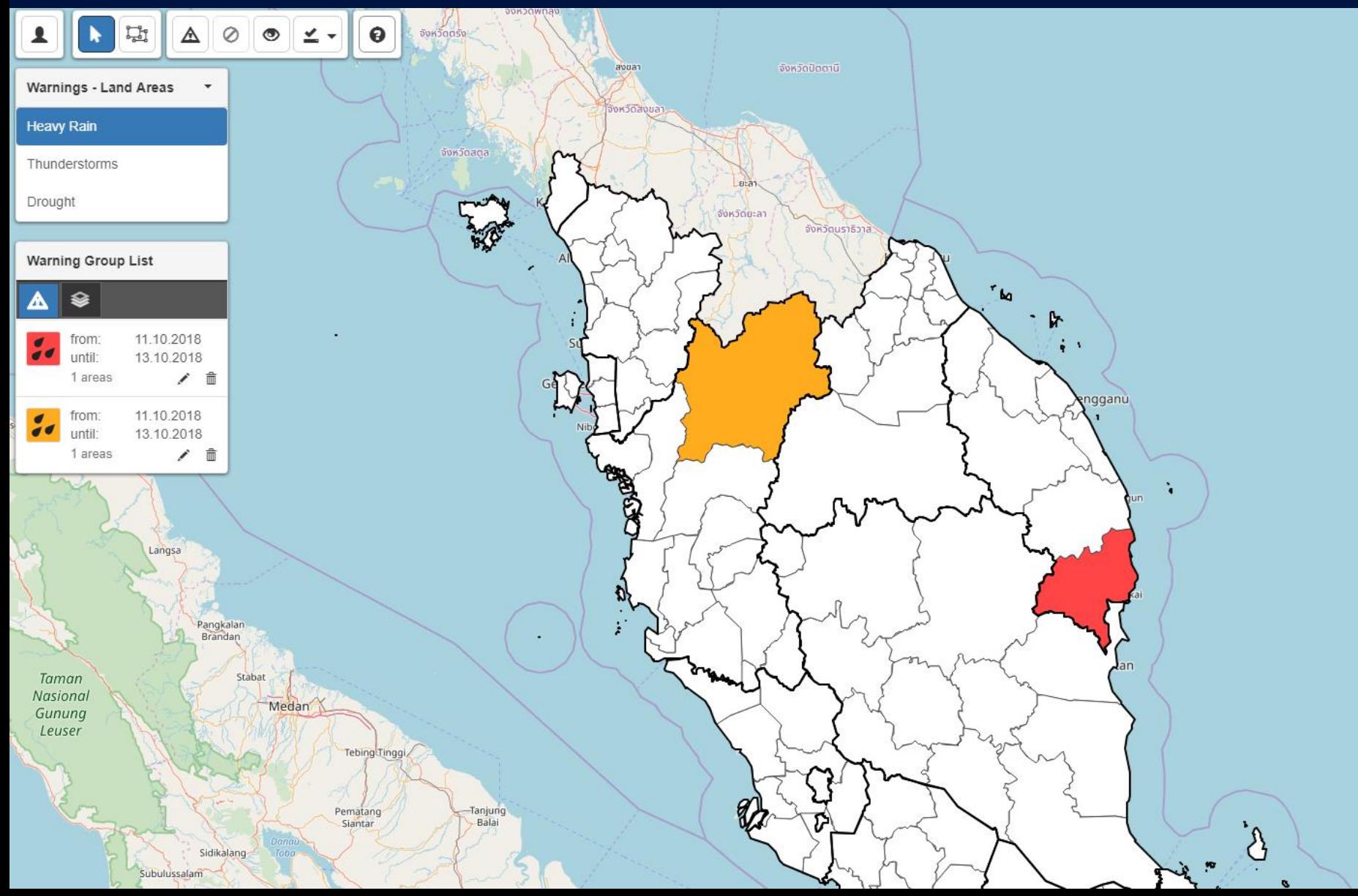

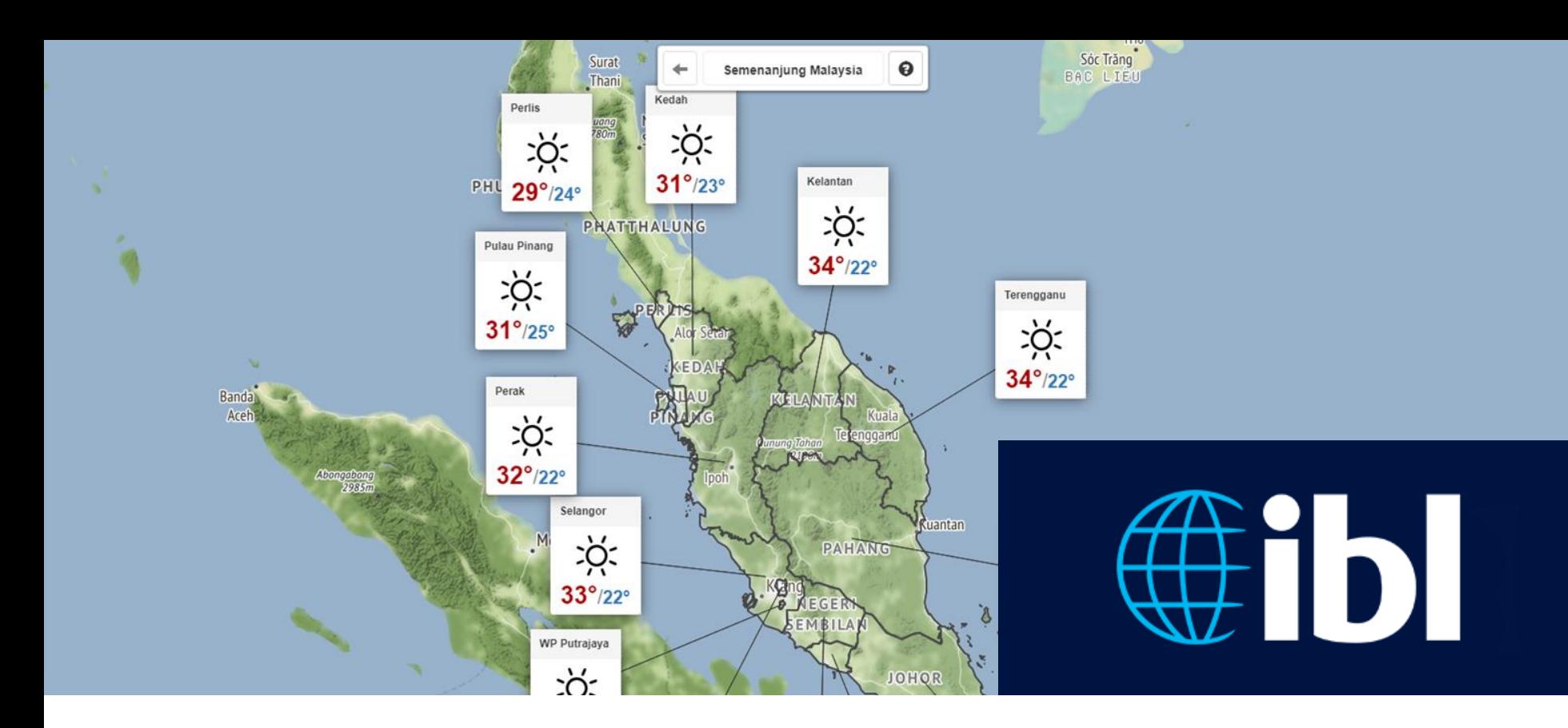

#### Demonstration of Weather Drawboard

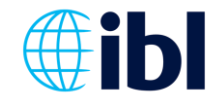

#### **WDB Forecast Editor**

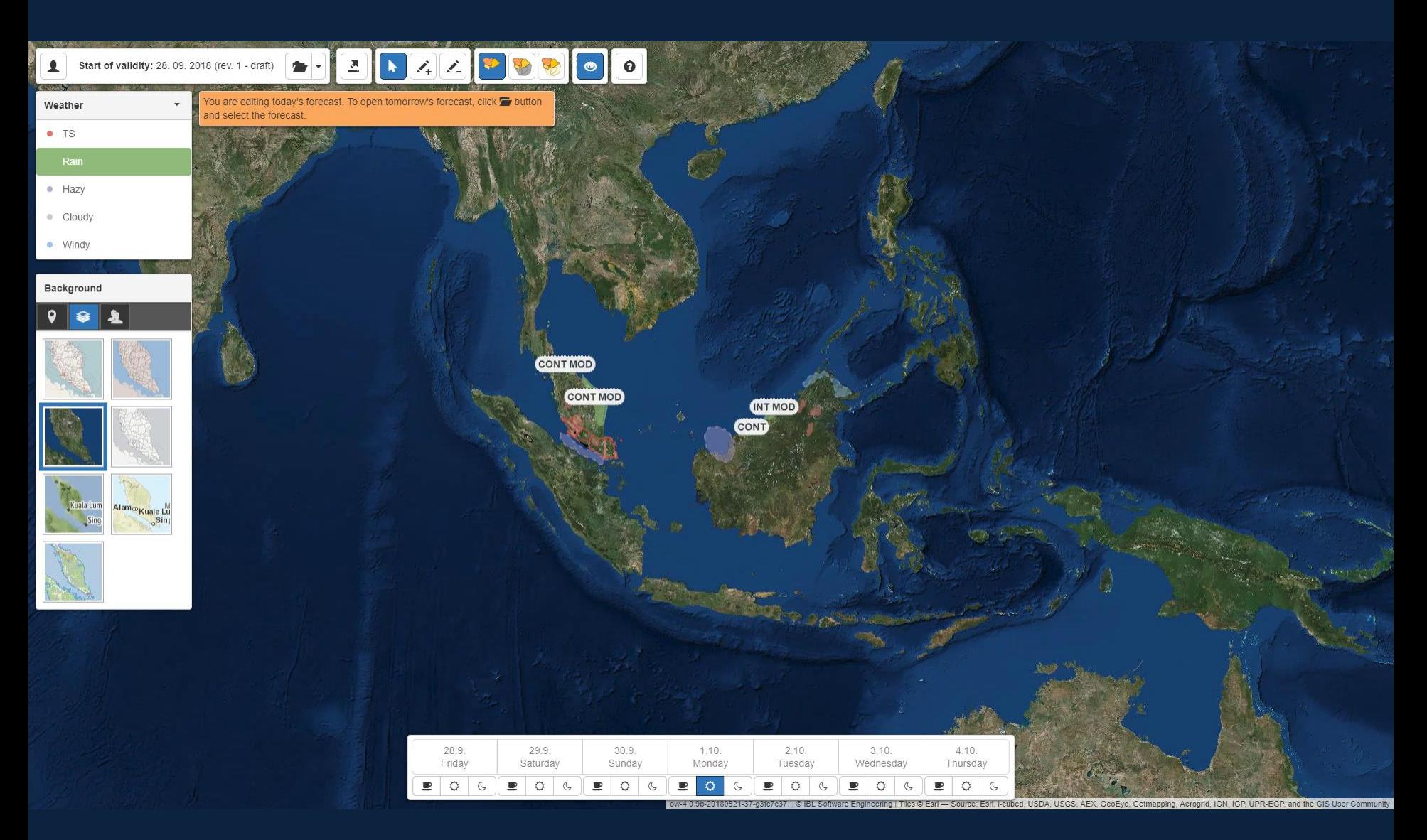

#### **WDB Forecast Editor**

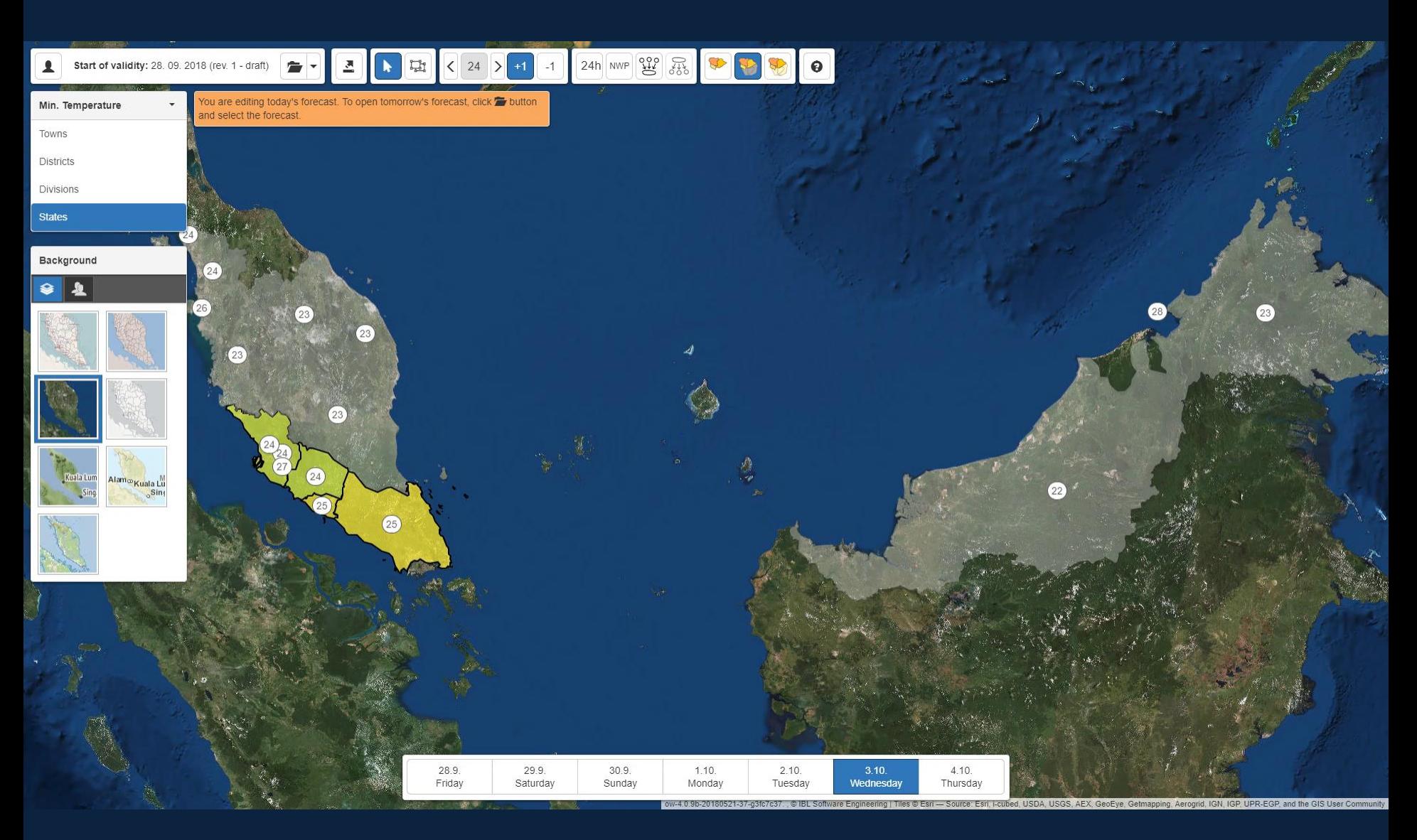

#### **WDB Forecast Editor**

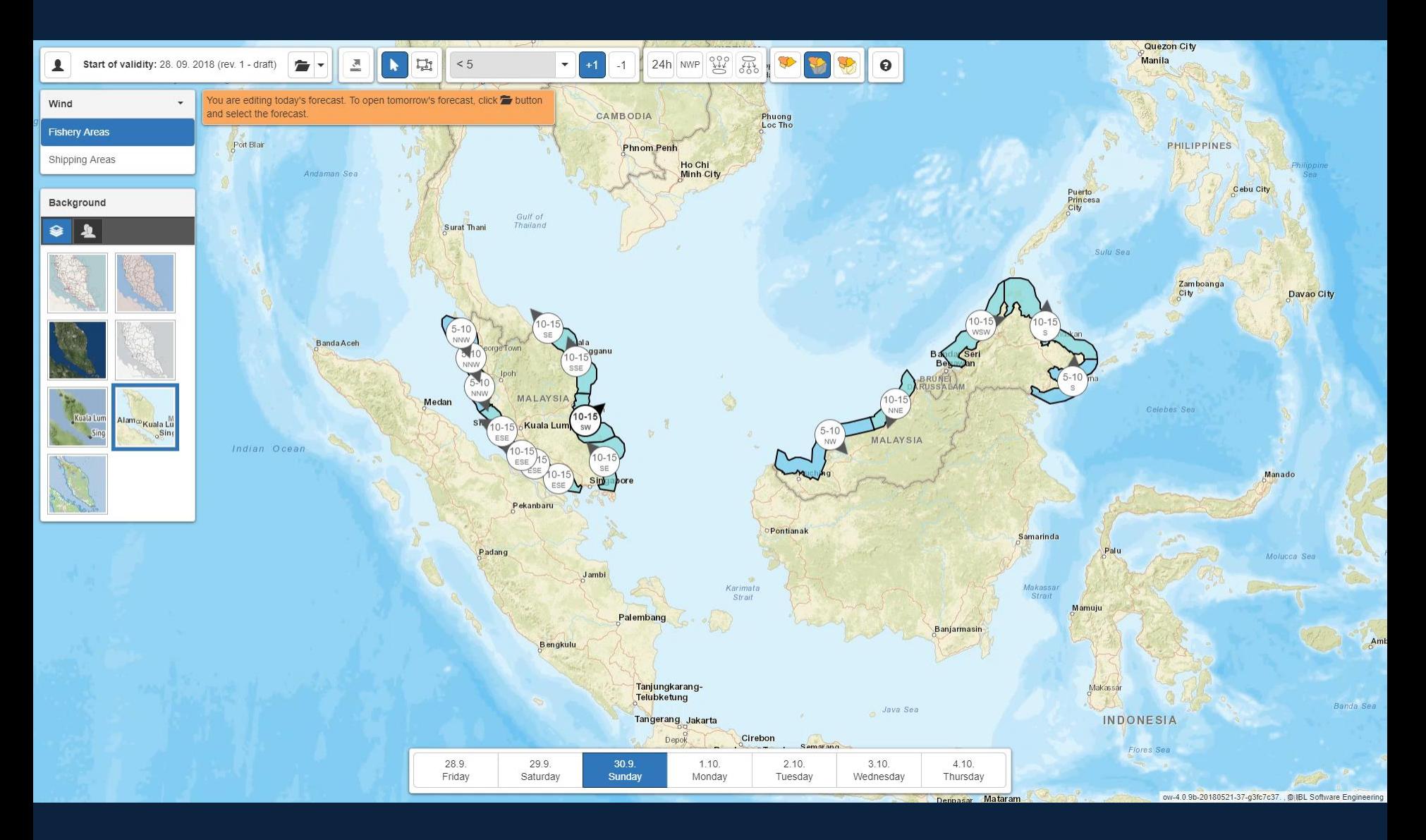

#### **WDB Forecast Viewer**

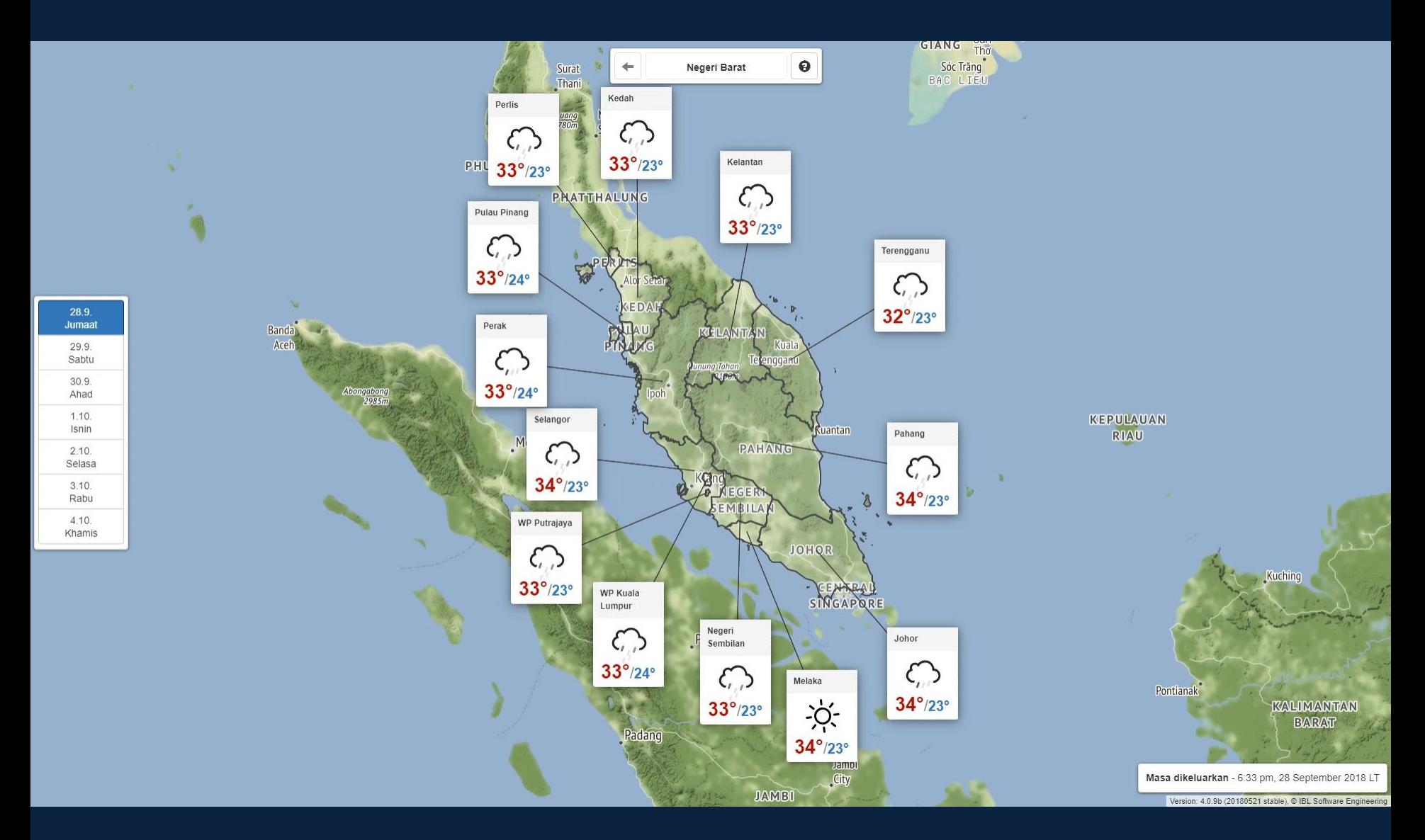

#### **WDB Forecast Viewer**

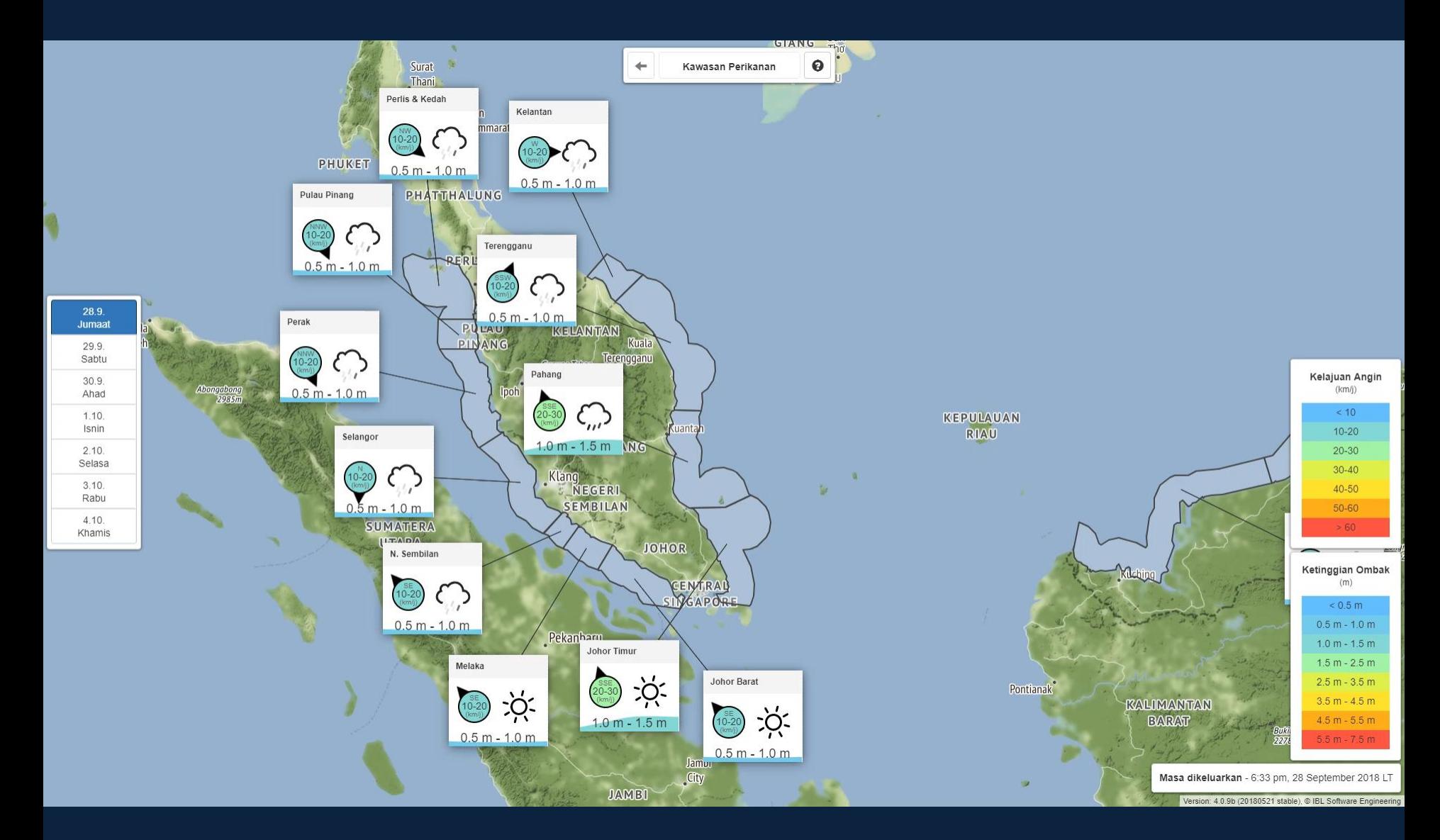

#### **WDB Alert Editor**

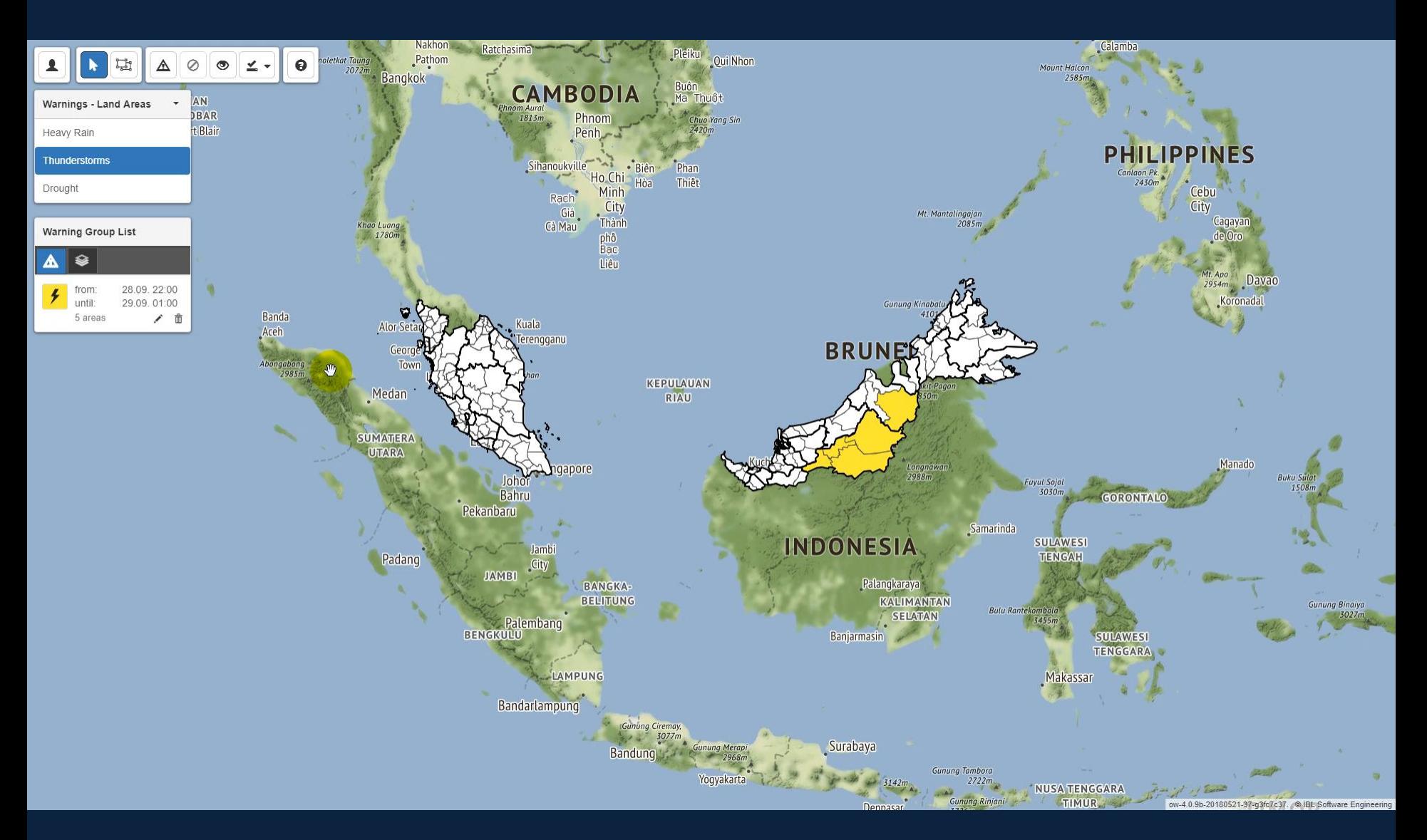

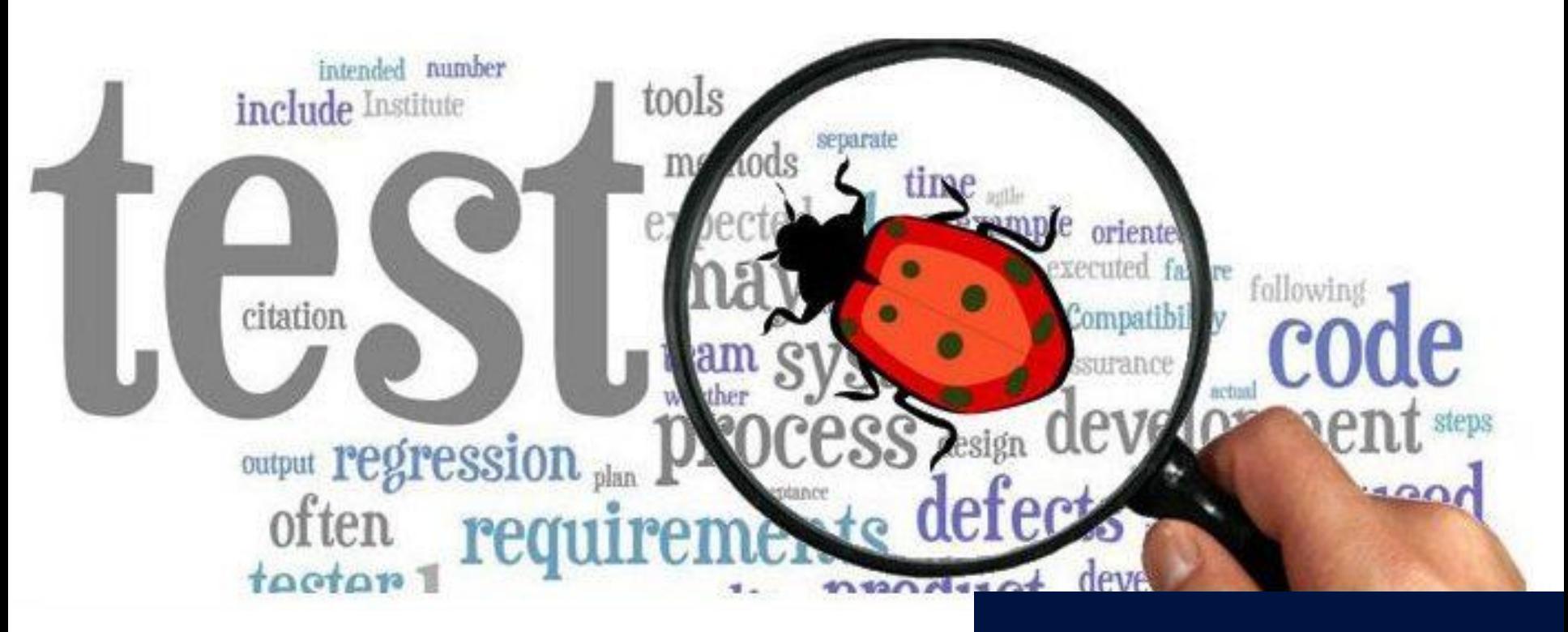

# D

#### Challenges encountered or lessons learnt

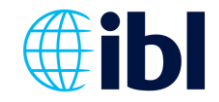

#### **1. Different network conditions**

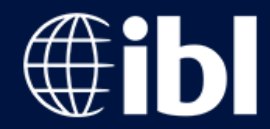

- Development and testing took place on quite good internet connection  $\left\langle \right\rangle$  local conditions in Malaysia were not so pleasing:
	- Network delays (timeouts),
	- Large distance between users (latency),
	- Drop-outs from the network (connection loss).

• Network also affected collaboration.

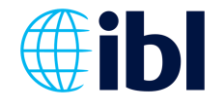

#### **2. Making WDB intuitive**

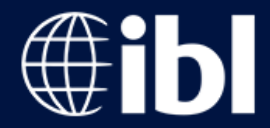

- Testing was done by multiple users by creating strange polygons, quick clicking, refreshing the application…
- Several crashes followed, mostly caused by unexpected shapes of polygons.

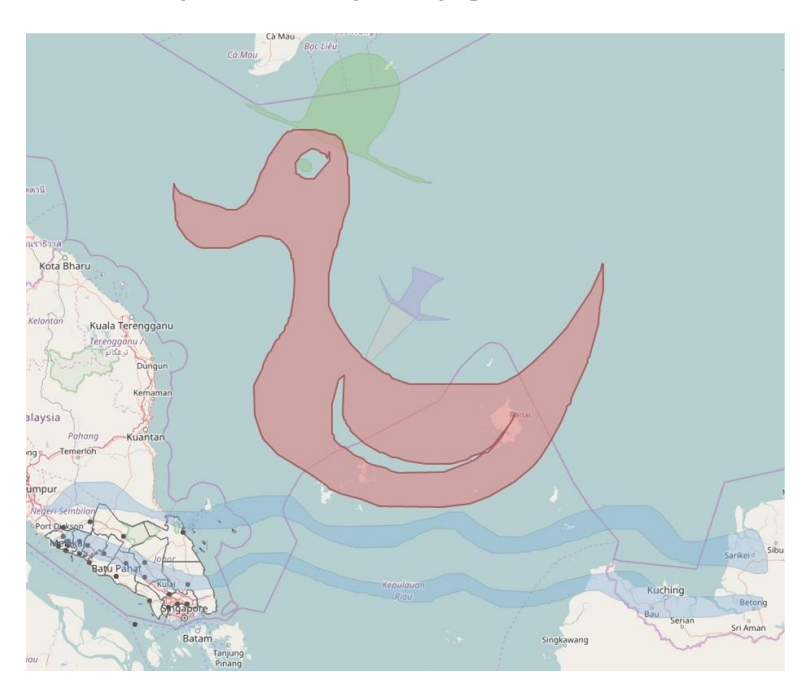

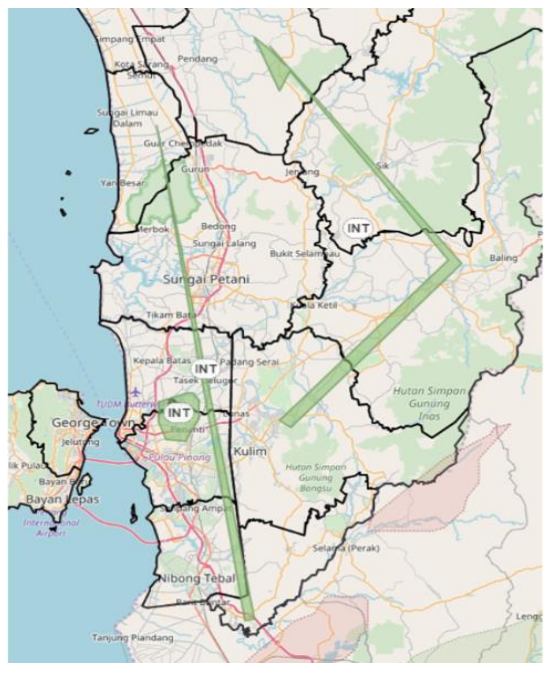

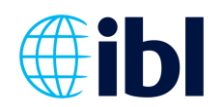

#### **2. Making WDB intuitive**

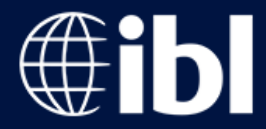

Polygons disappeared when creating them following way:

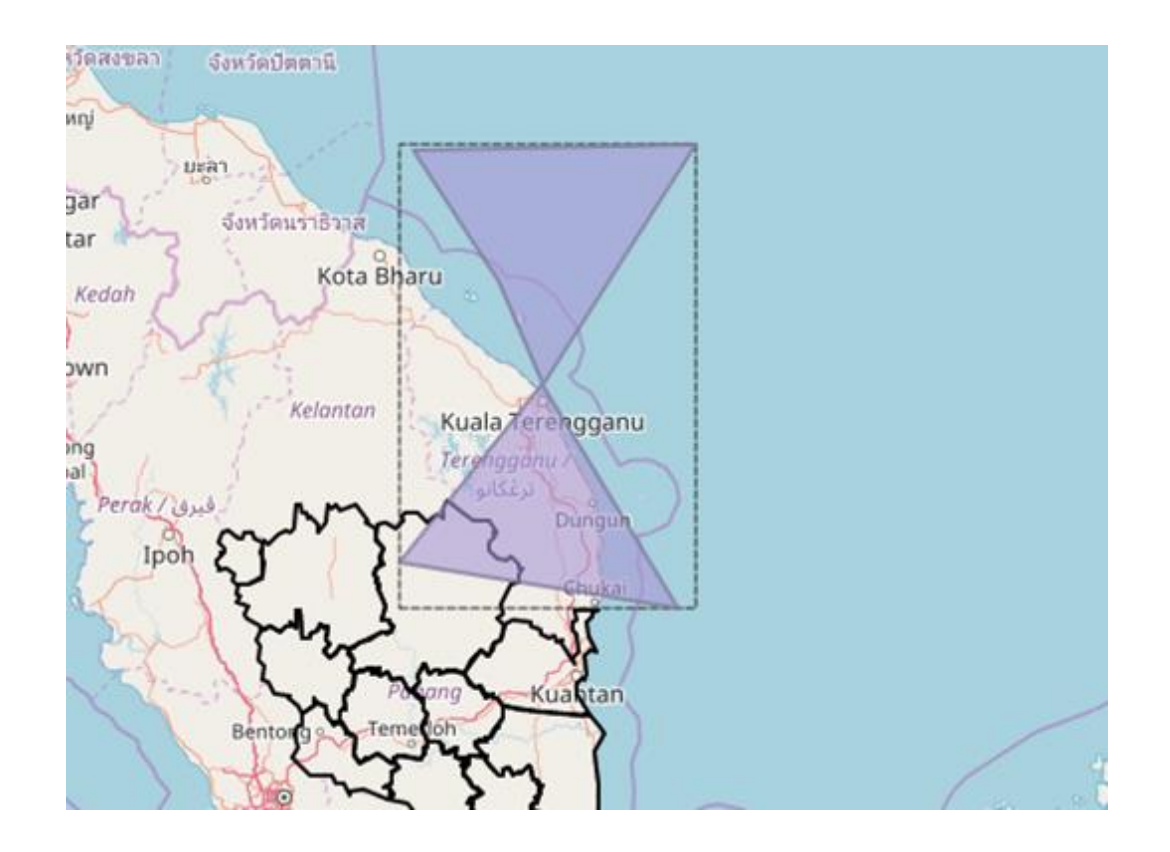

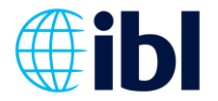

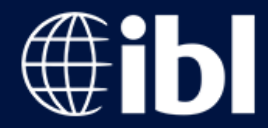

Testing of thunderstorms preview was mostly done by creating big polygons, users created numerous small polygons.

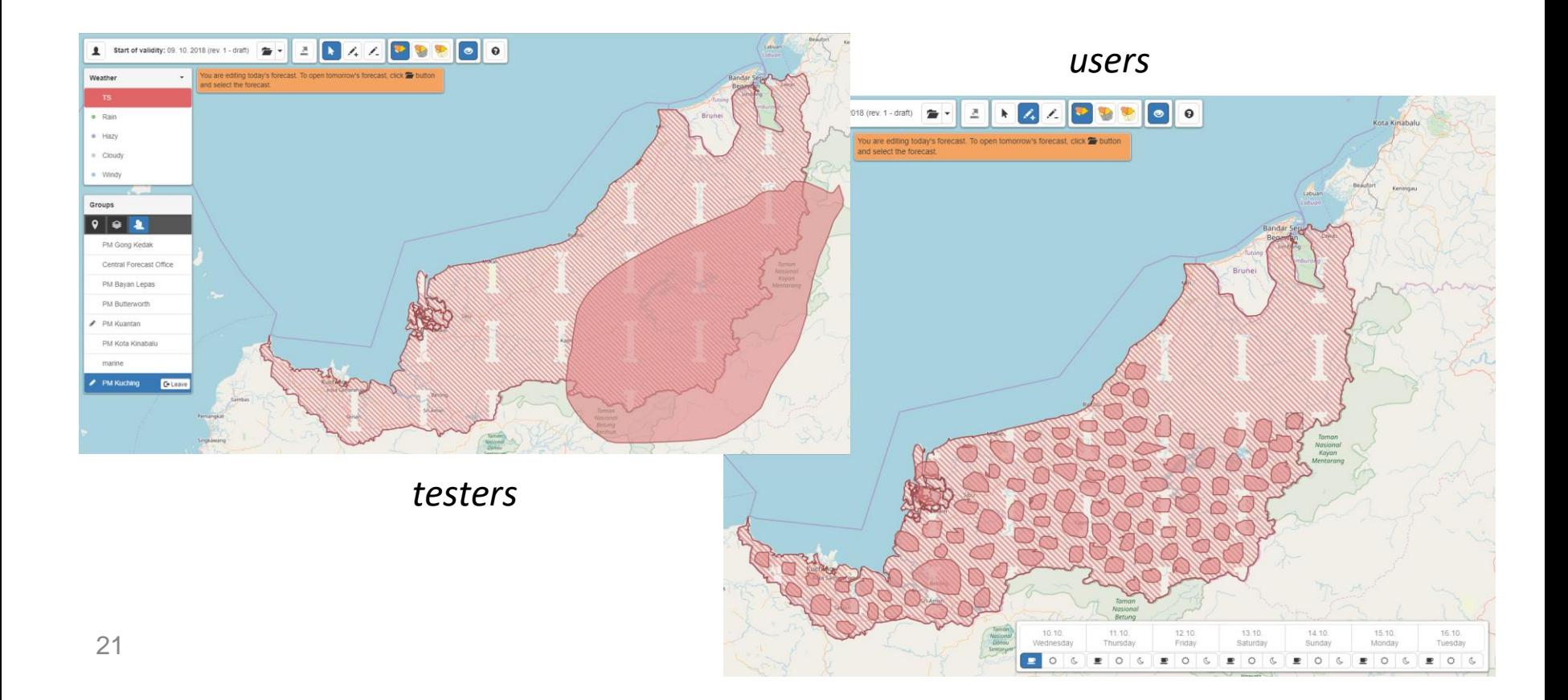

#### **3. Problems with areas**

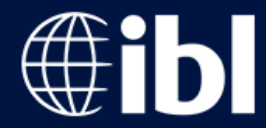

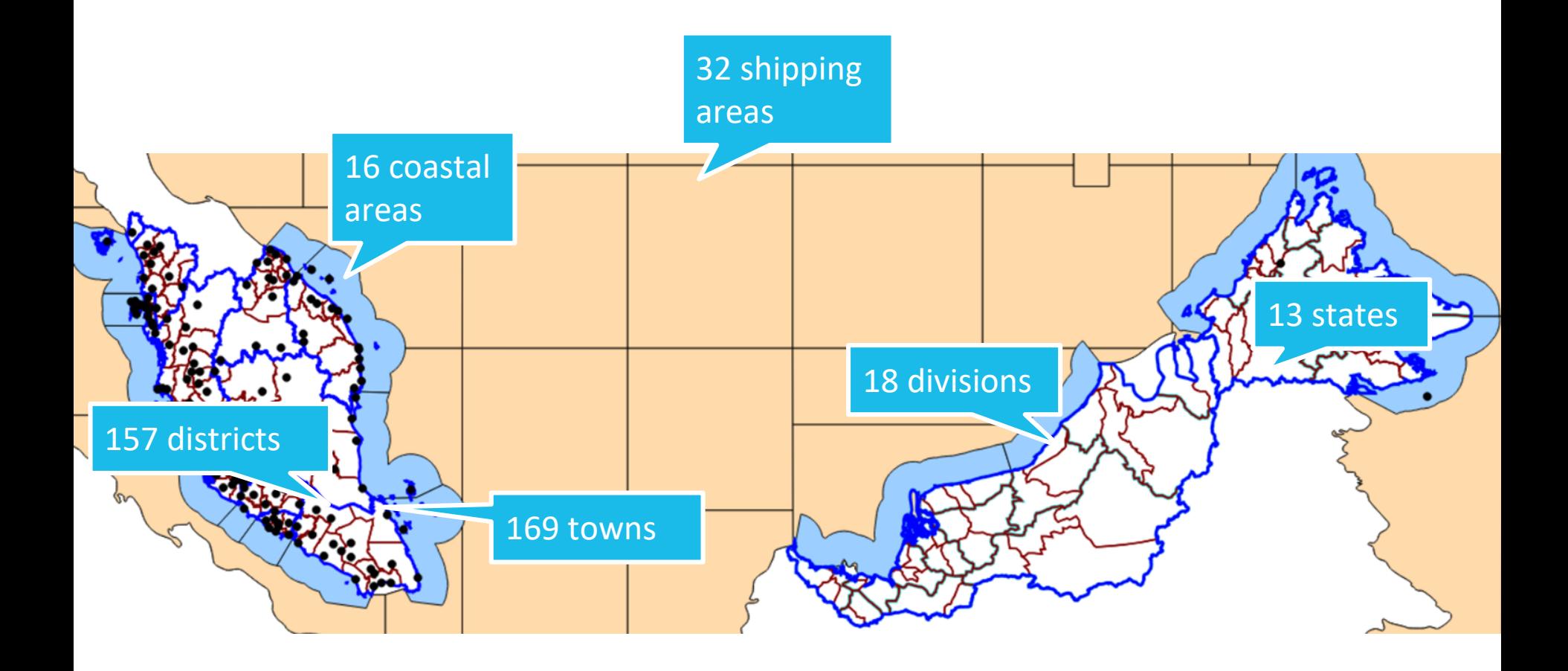

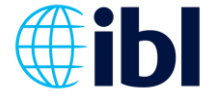

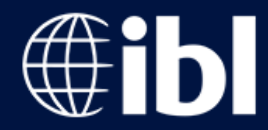

Position of labels respects labels as well as content bellow and is recalculated after every zoom in action.

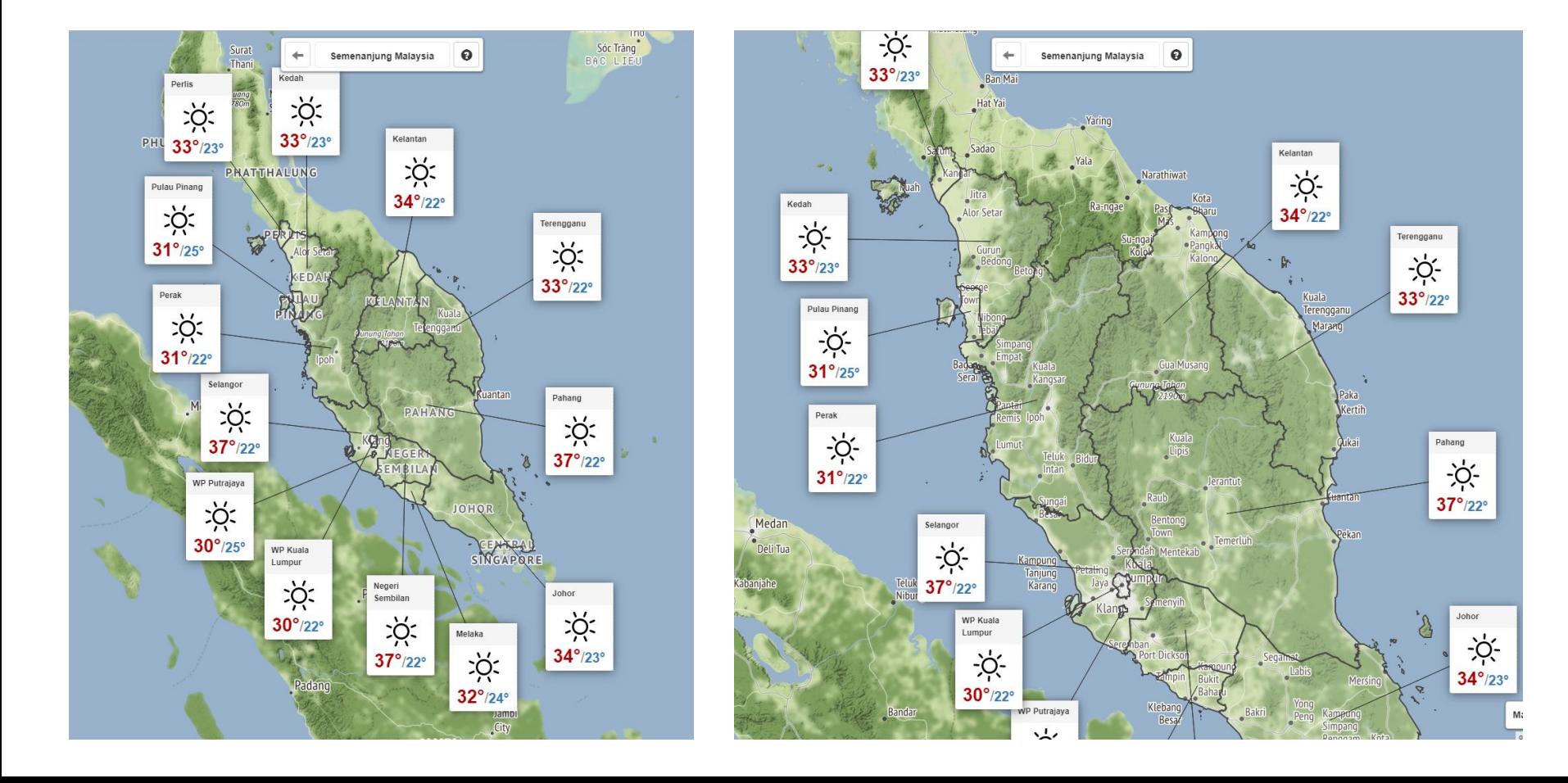

#### **5. Training of users**

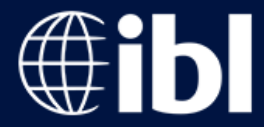

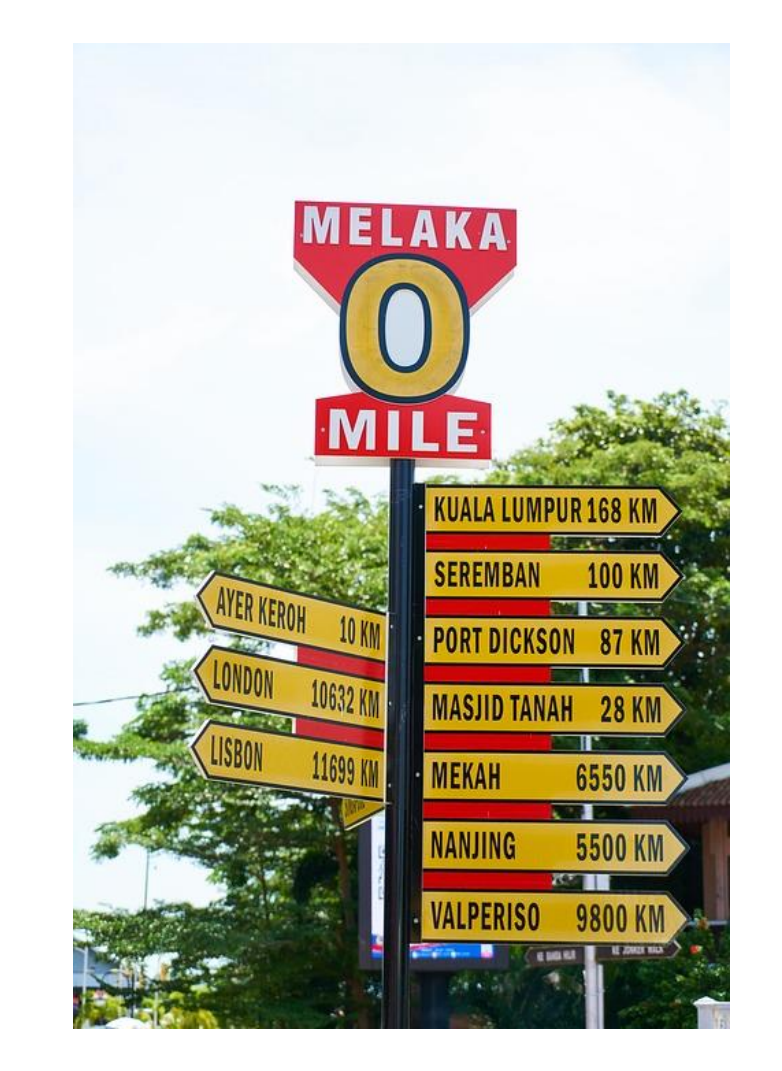

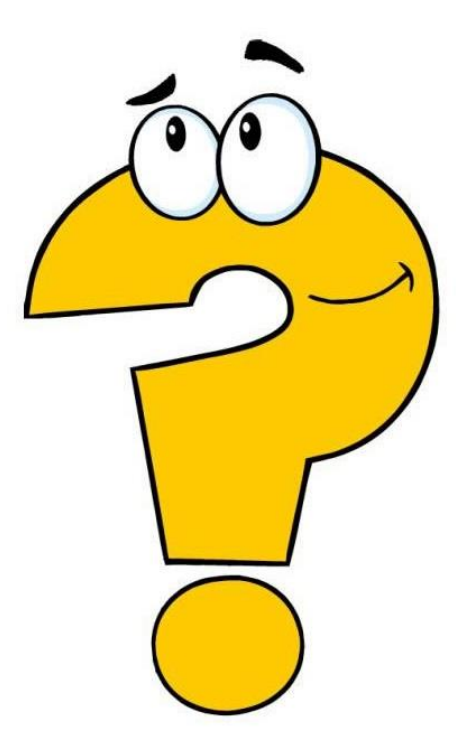

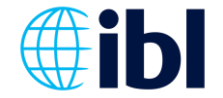

# **5. Training of users**

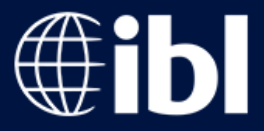

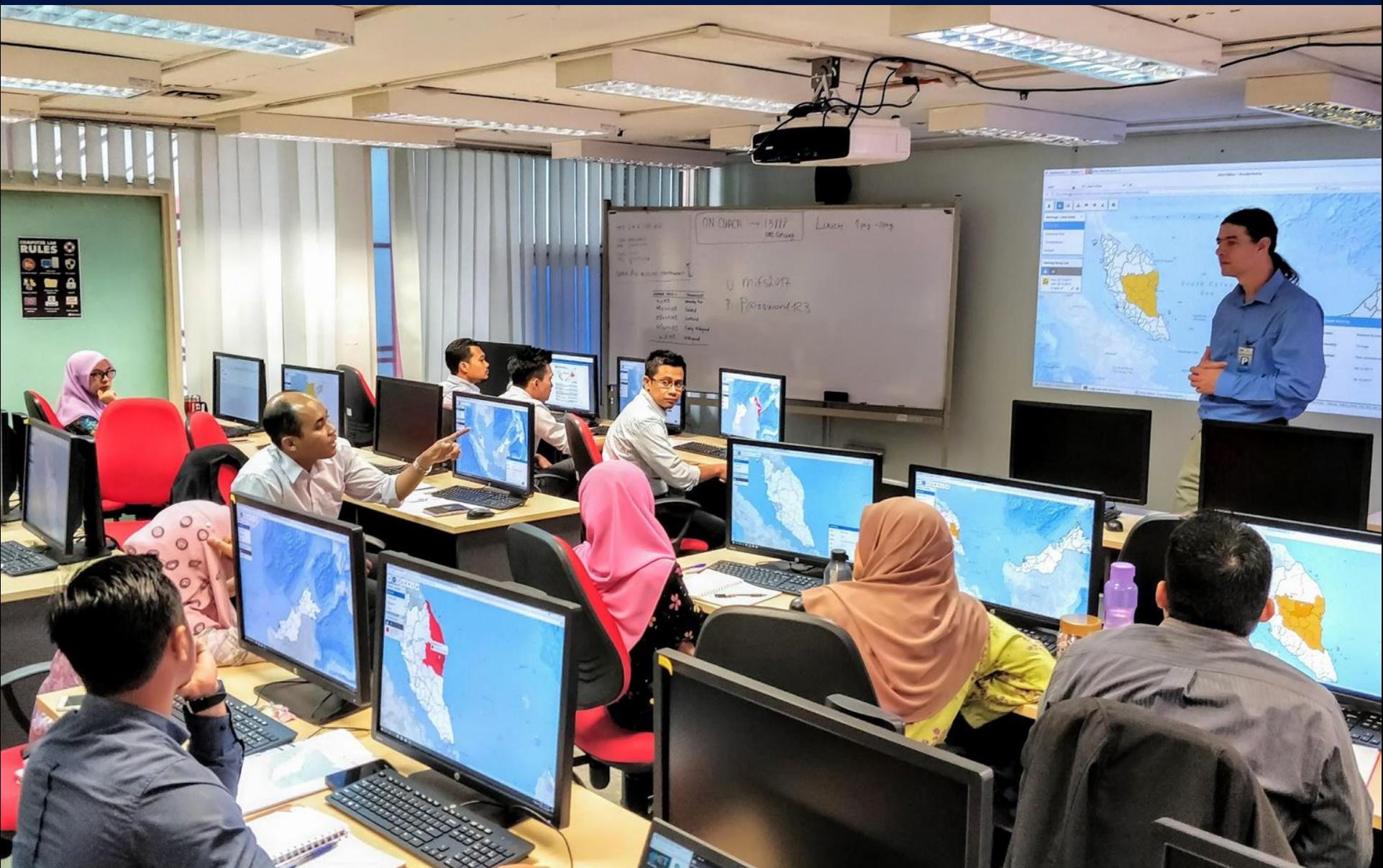

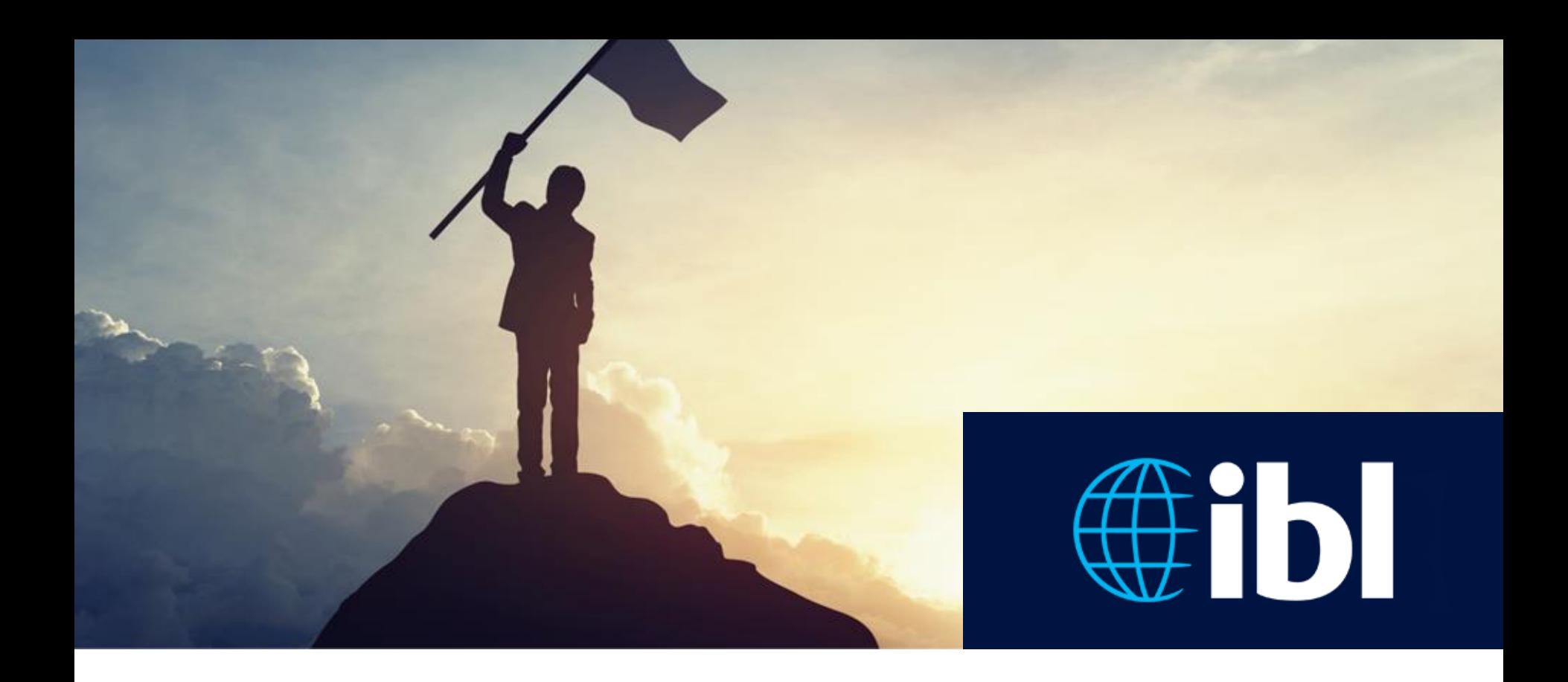

#### Achievements!

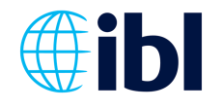

## **Operational deployment**

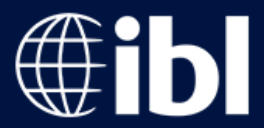

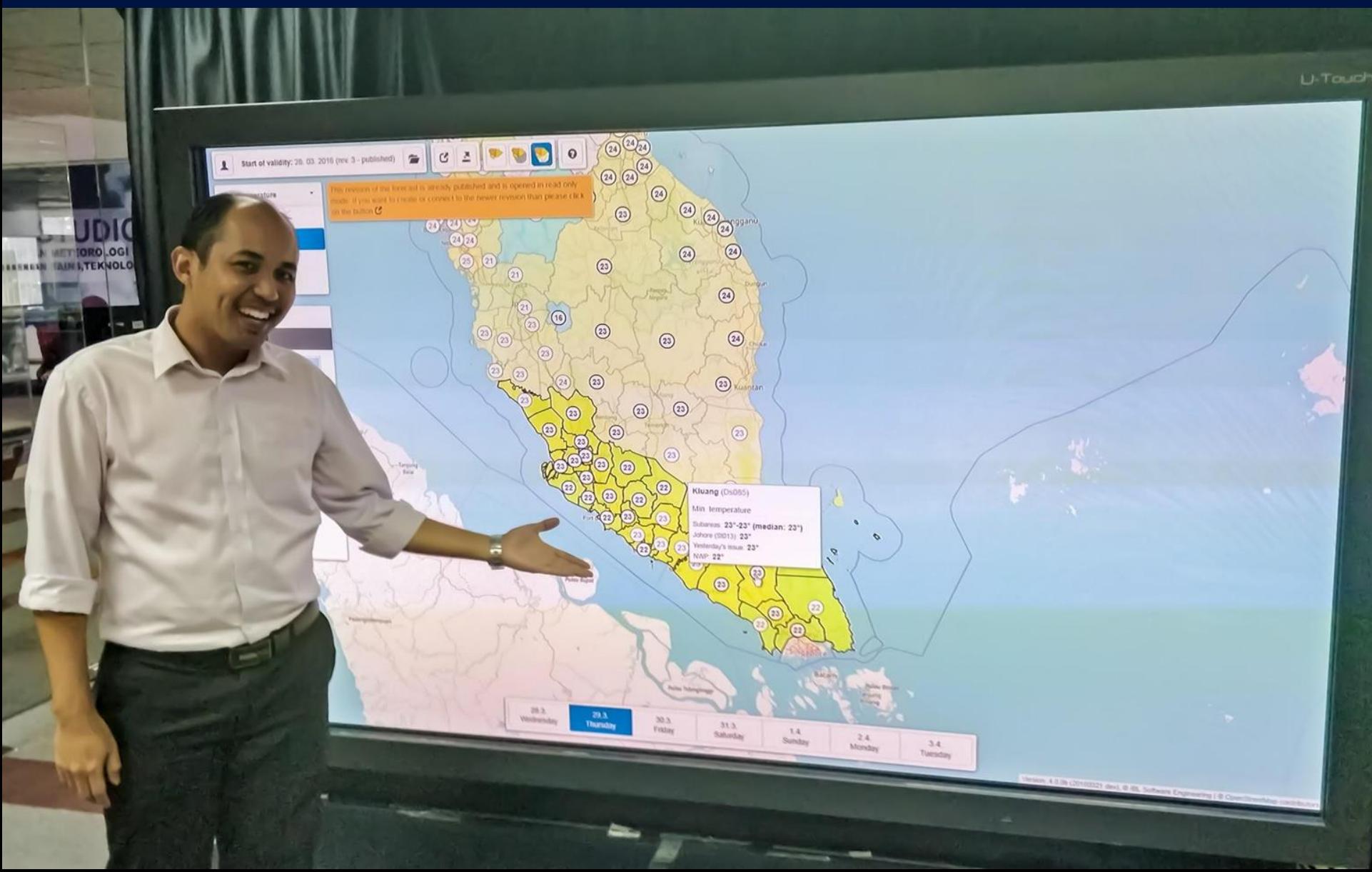

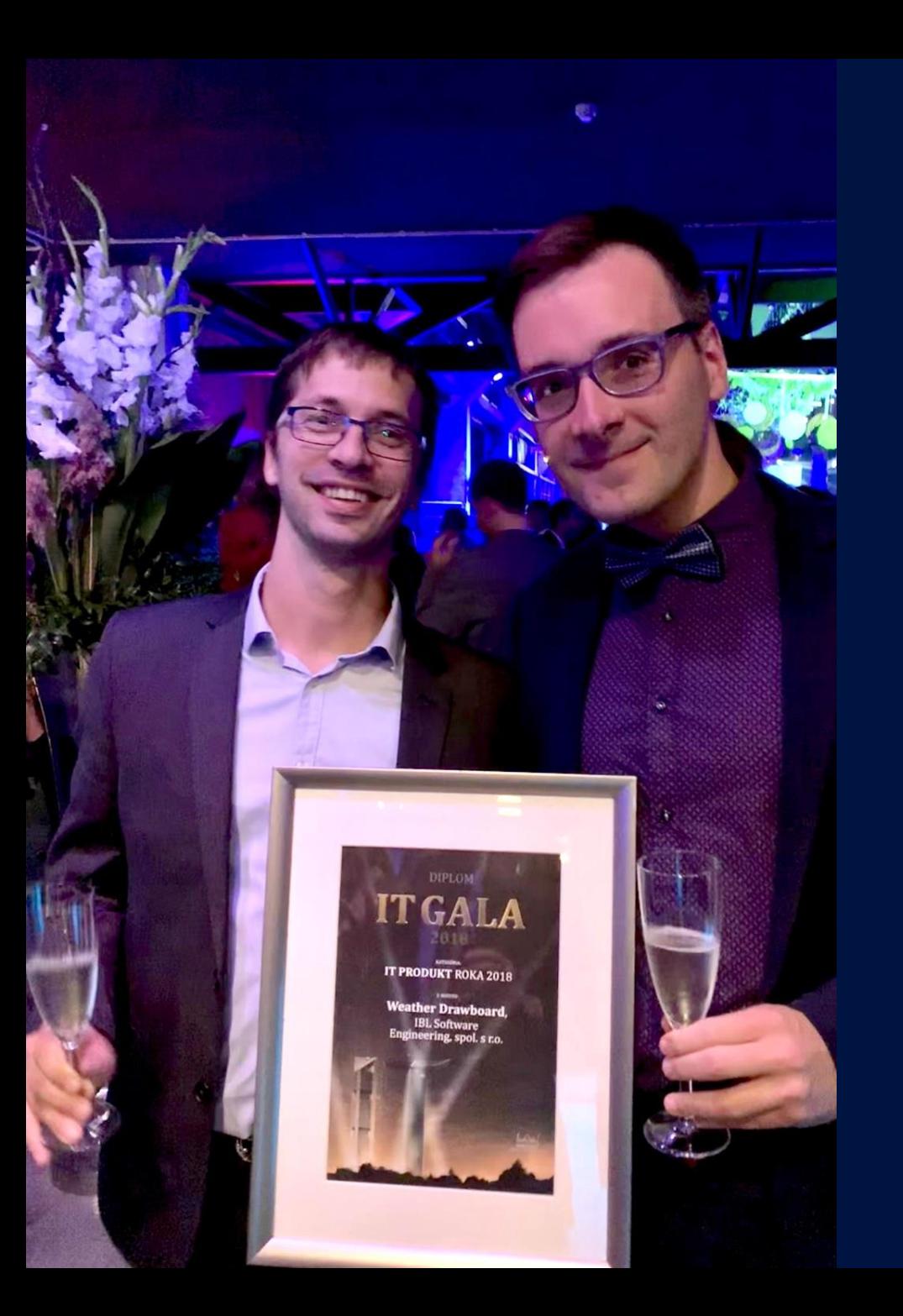

It was recently awarded as **IT product of 2018** in Slovakia

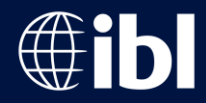

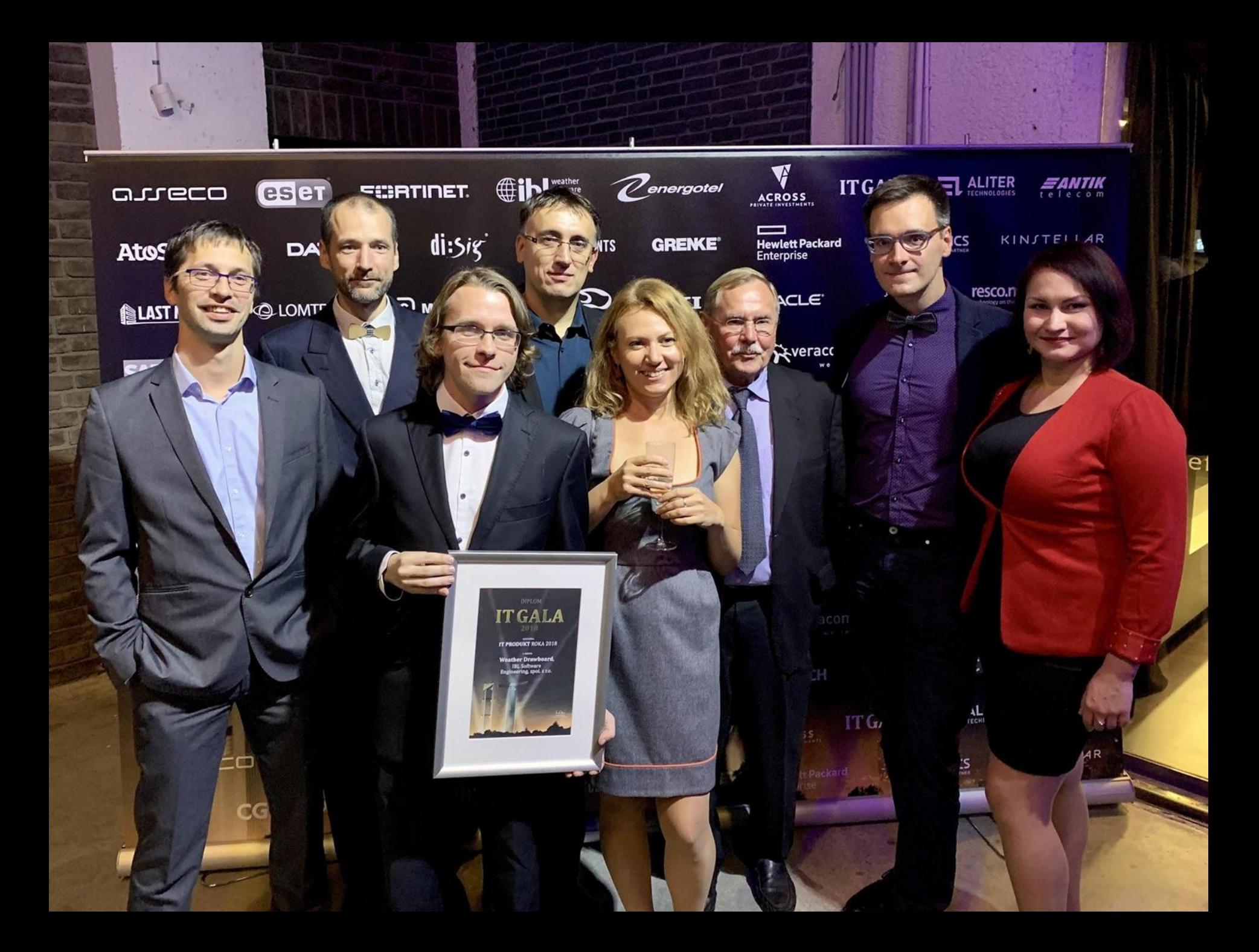

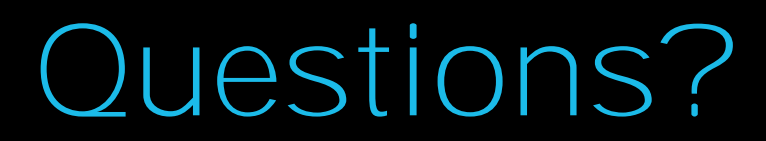

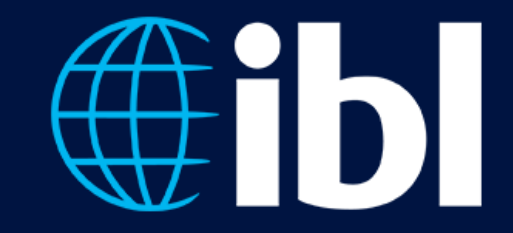

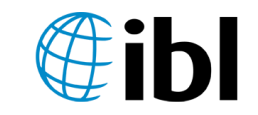

• www.iblsoft.com Hana.Kapolkova@iblsoft.com